# Using Google Analytics to Understand Your Website Users

Recollection Wisconsin Tool Tryout

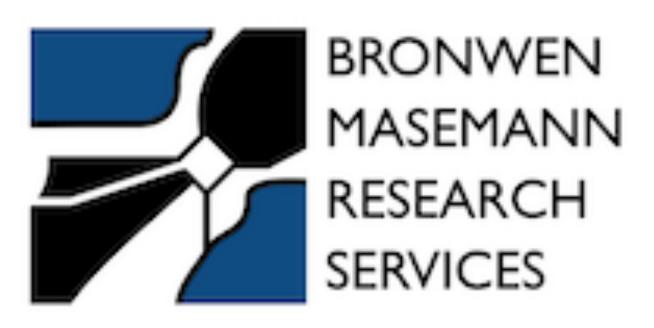

## The Plan

Why?

How to get started

A Guided Tour, with Terminology Defined

Analyzing the Data

Problems with Google Analytics

# Why Use Analytics?

## How to Get Started

- Make sure the site you are using has the Google Analytics code snippet already
- If not, Google "How to add Google Analytics to [Wordpress site/Wix site/ Squarespace site]" etc. and add the code
- Go to <u>analytics.google.com</u>
- If your analytics account is not already set up, follow the prompts

# Guided Tour

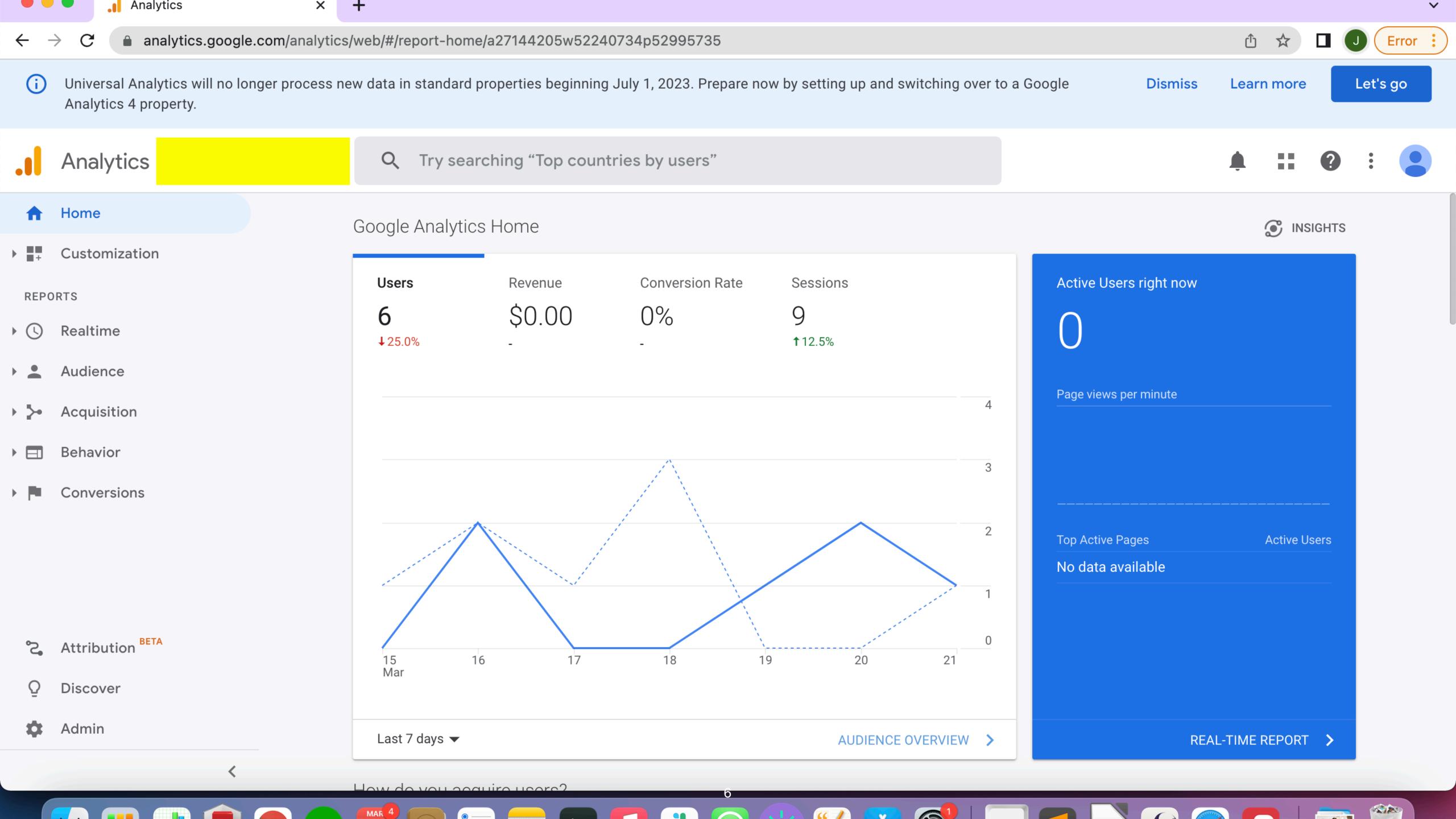

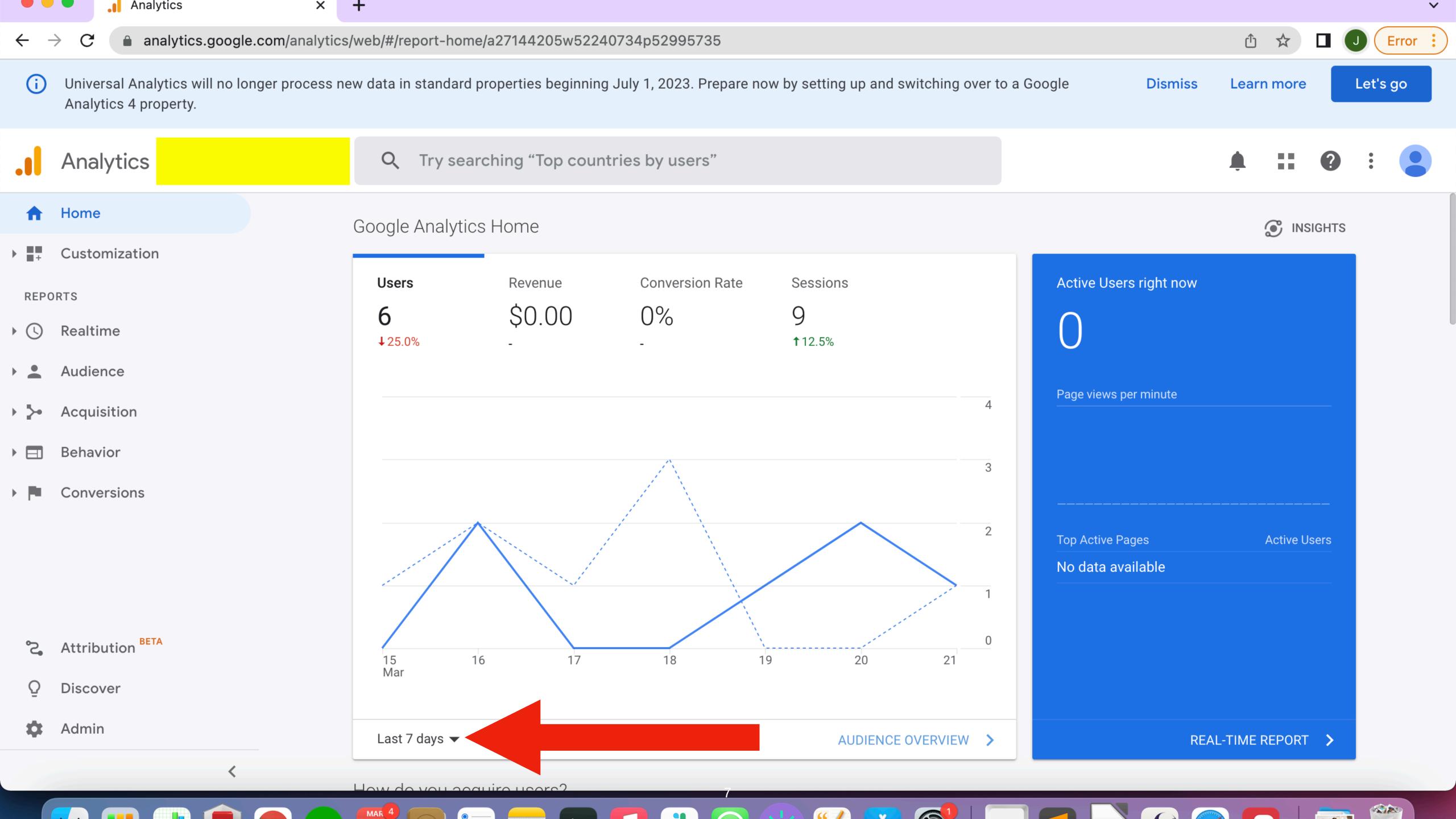

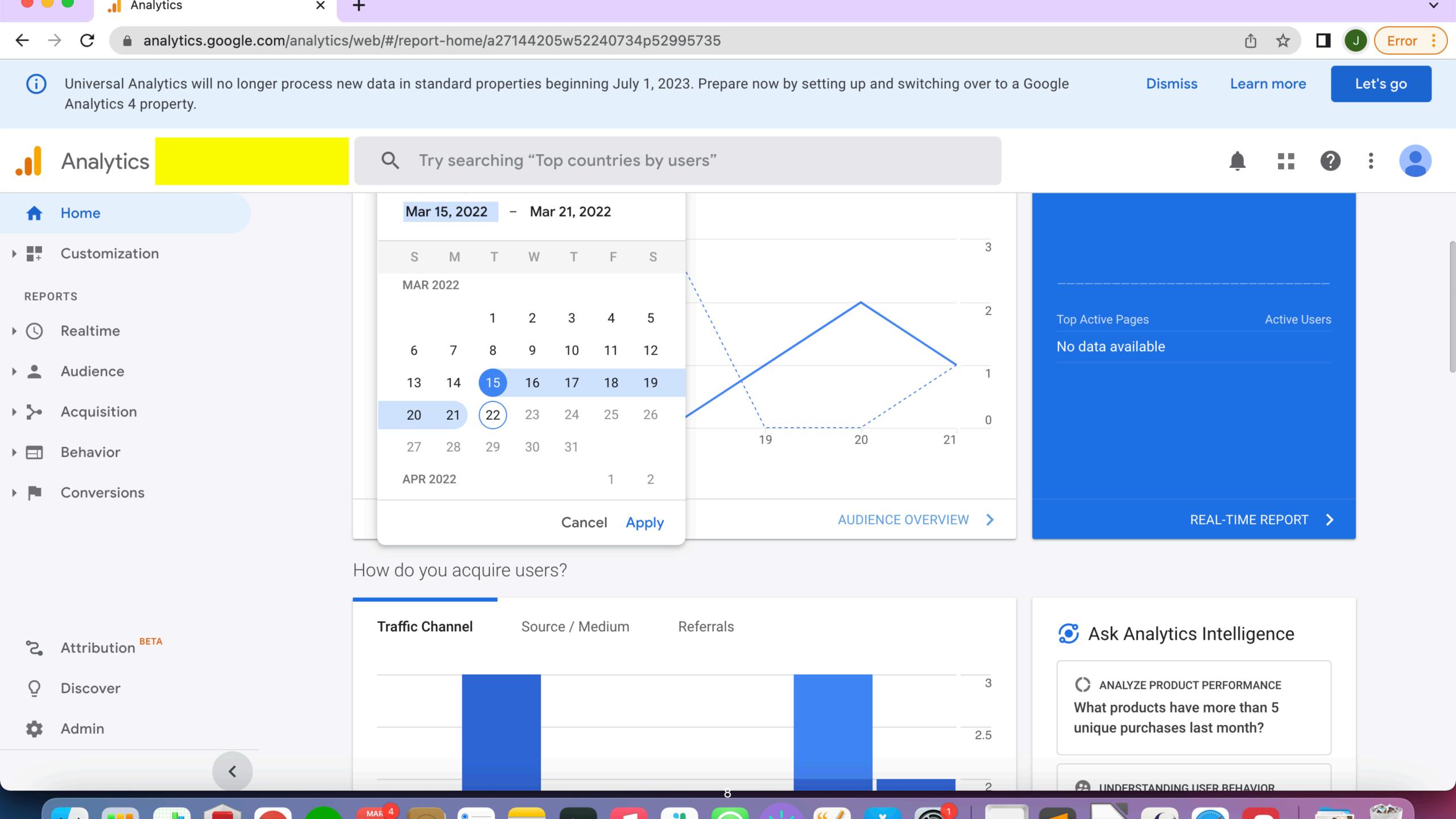

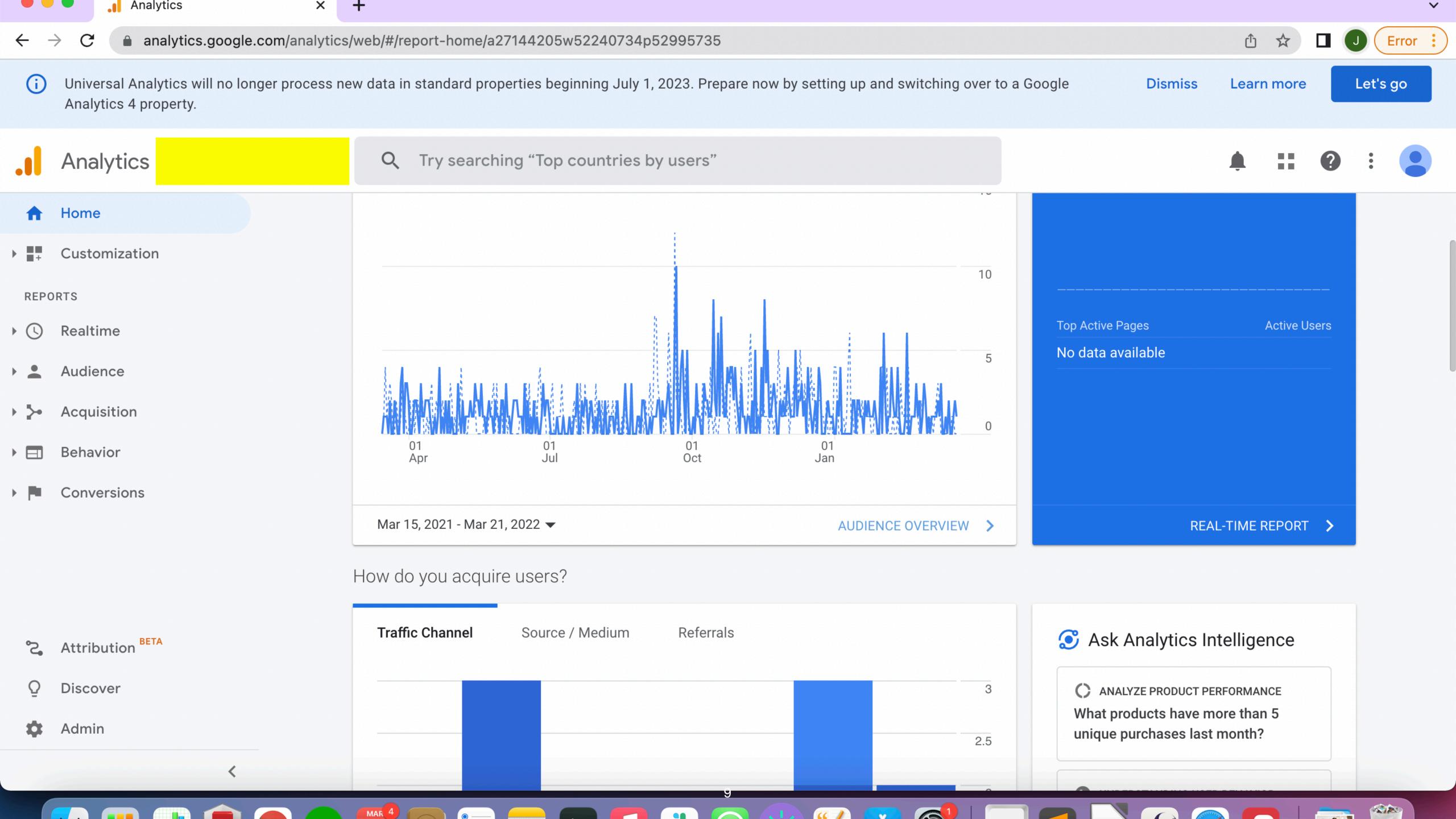

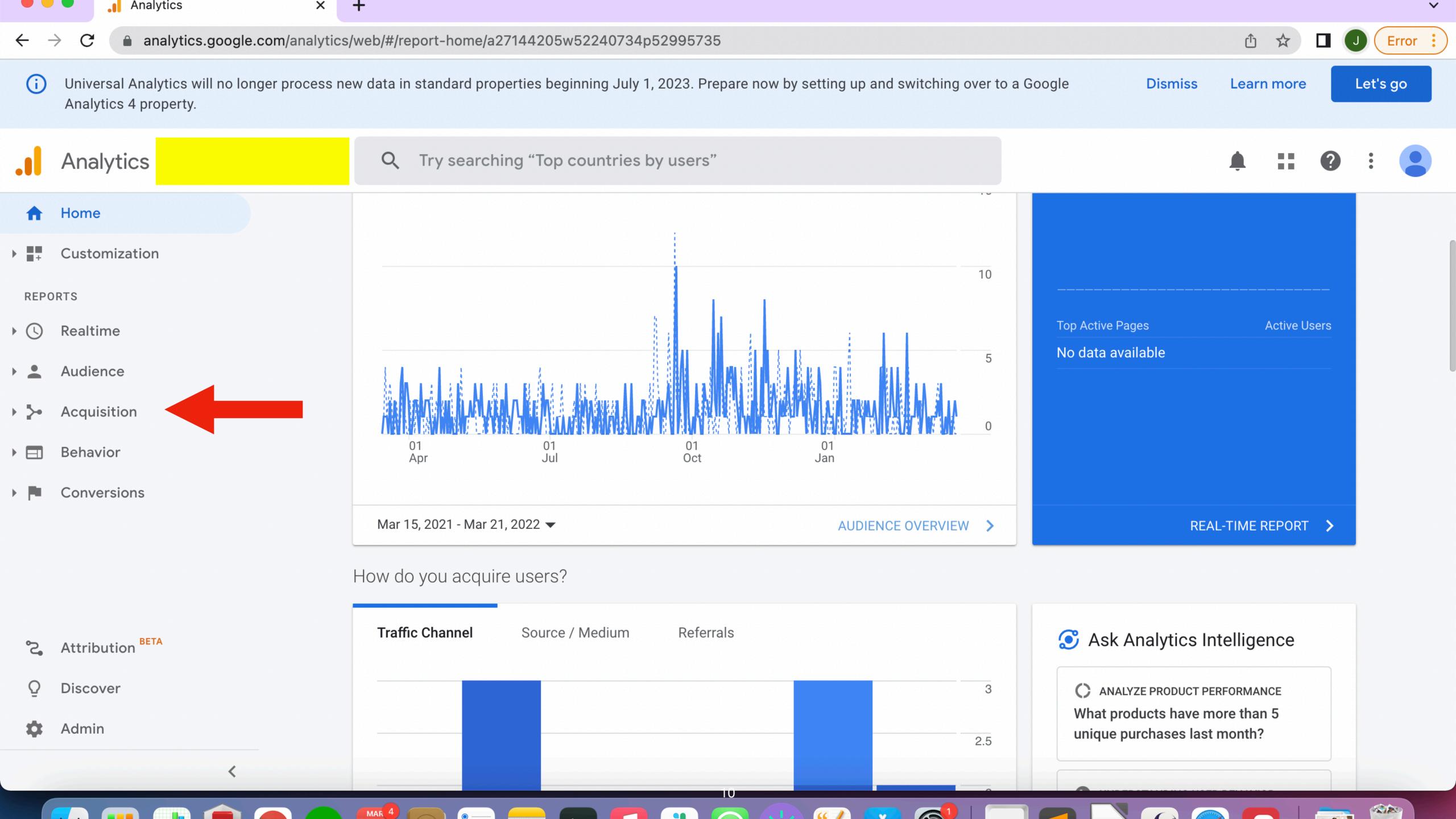

# Key Terminology

Acquisition - how a user arrives on a page

**Direct -** when a user arrives on your site directly by either using a bookmark or by typing the URL into the search bar

Organic Search - when a user arrives on your site by clicking on search results in Google or another search engine

Landing Page - the first page a user views on your site within a given session

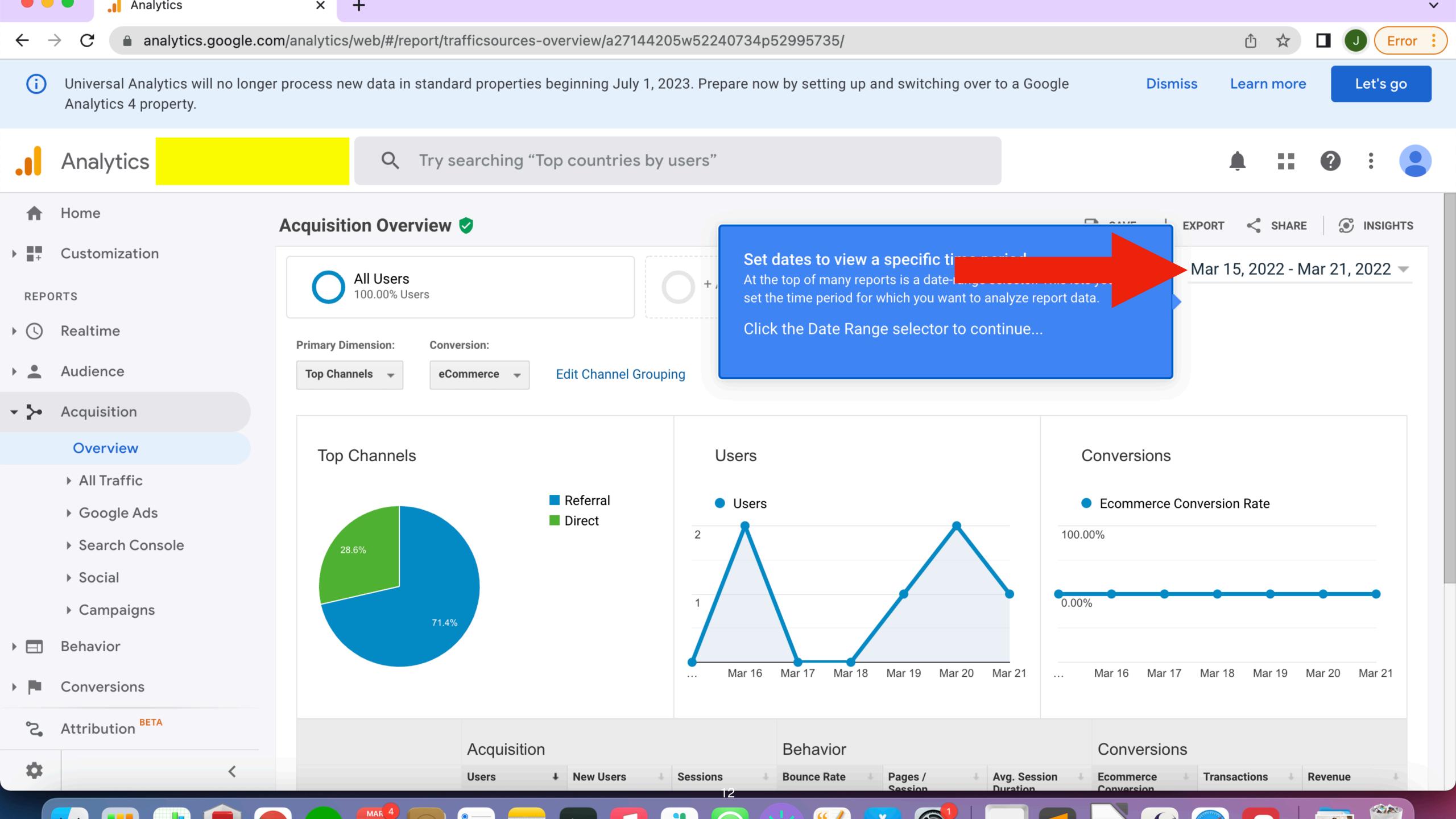

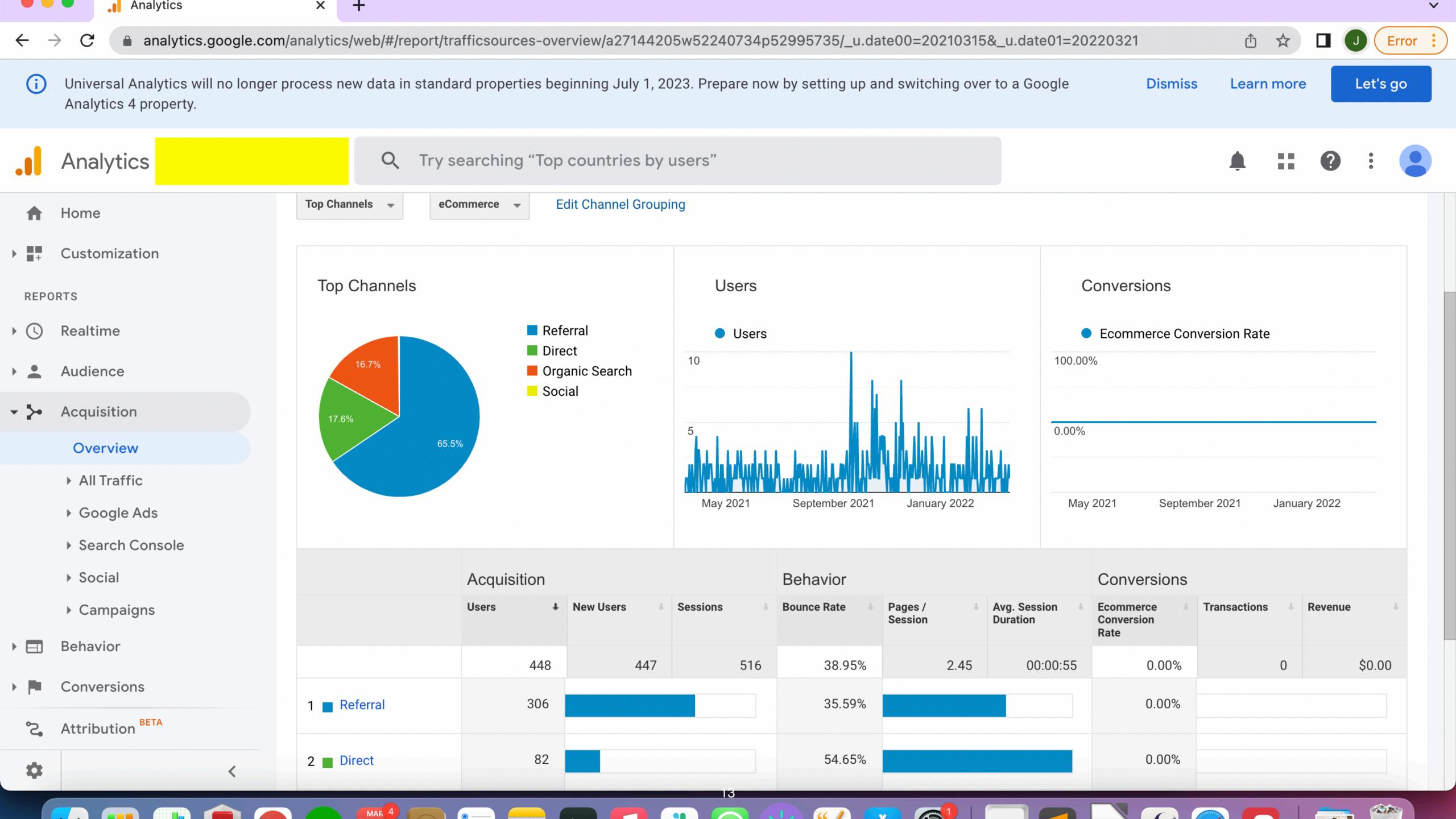

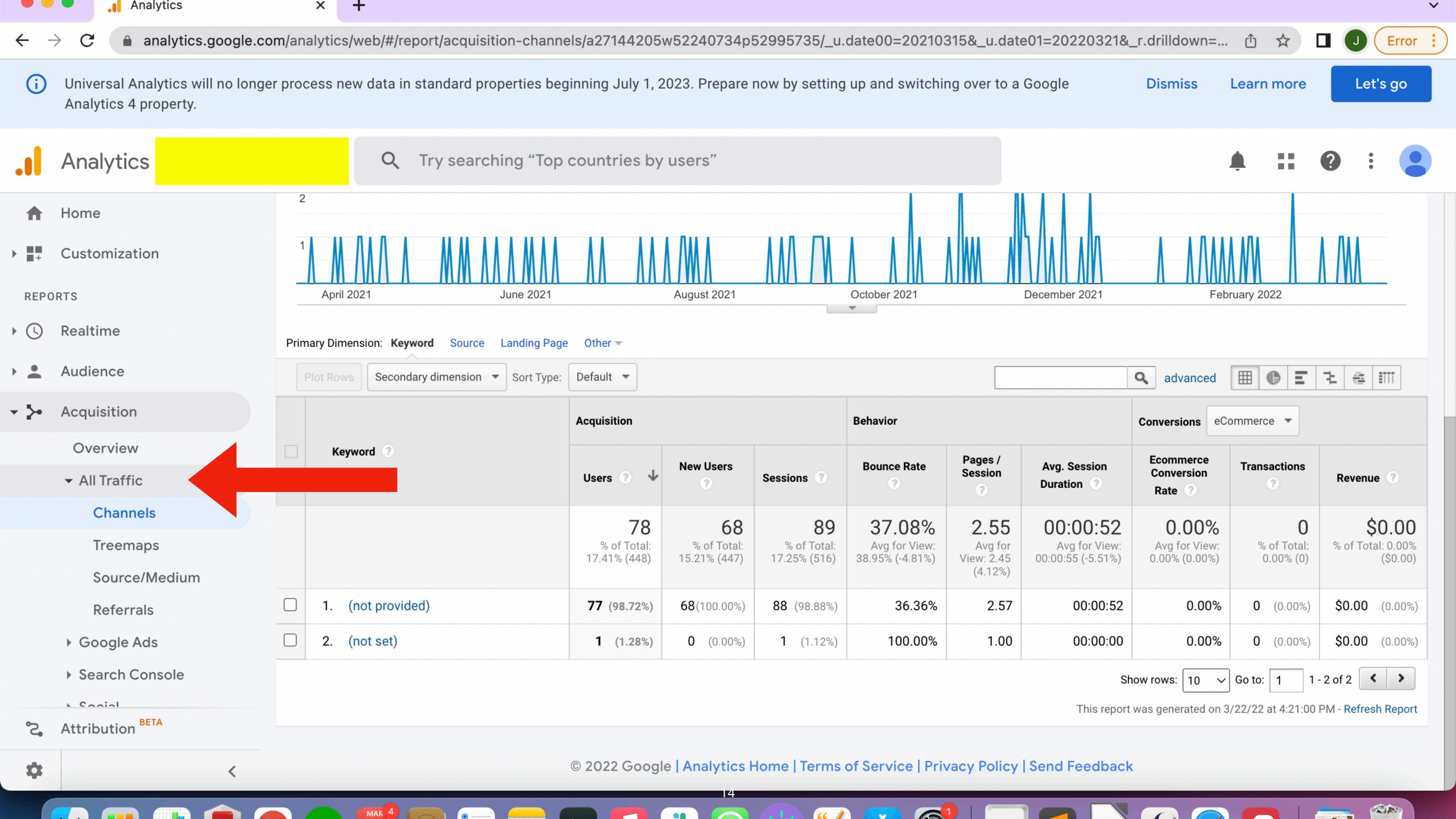

# Problem: Where can I find search keywords?

The source data does not provide much information on search keywords used by the audience to reach DPT pages. This is a recognized limitation of Google Analytics data due to the fact that Google encrypts search data and directs users to "https" domains instead of "http" domains.

https://www.crazyegg.com/blog/unlock-not-provided-keywords/

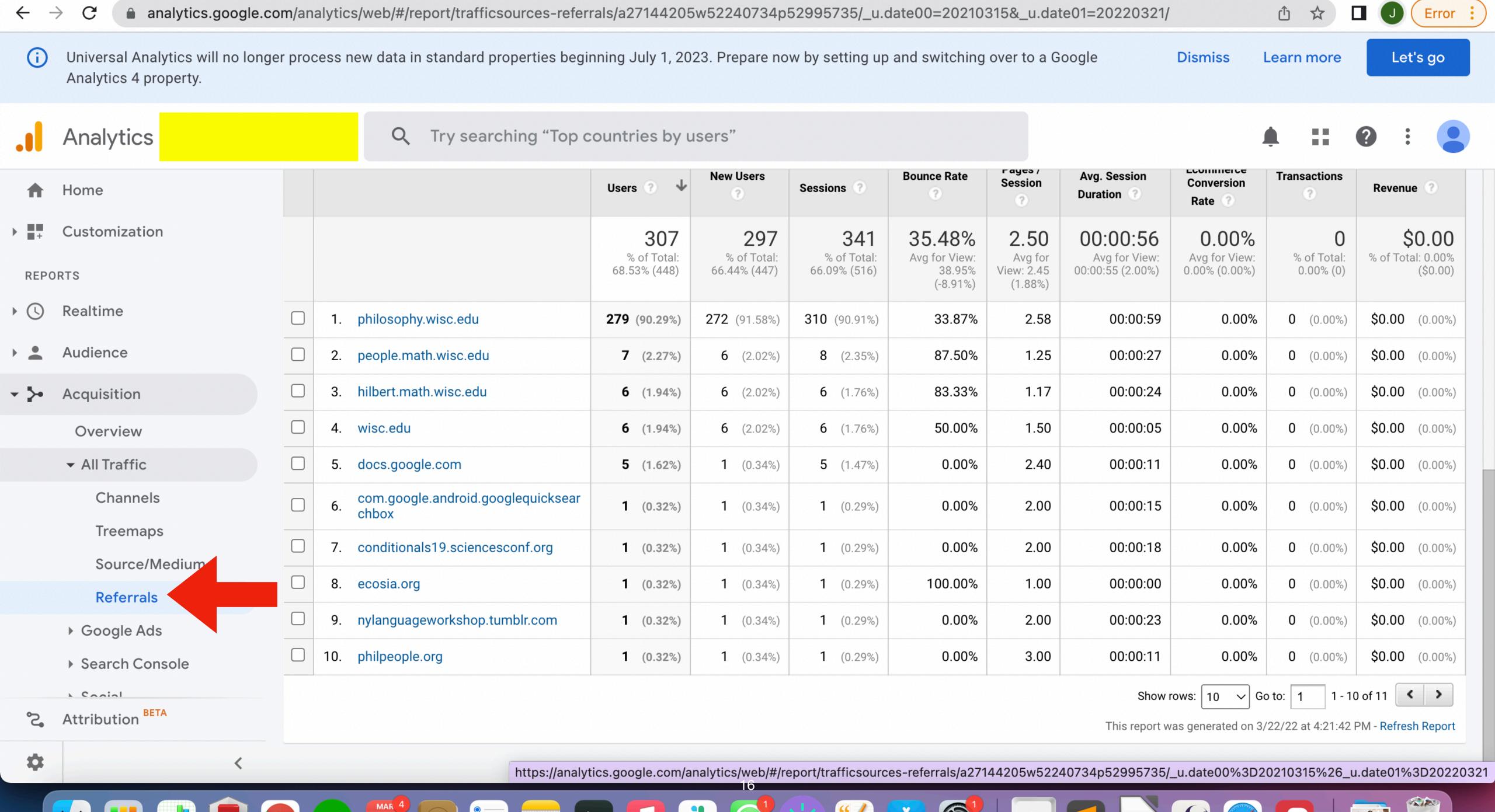

Analytics

×

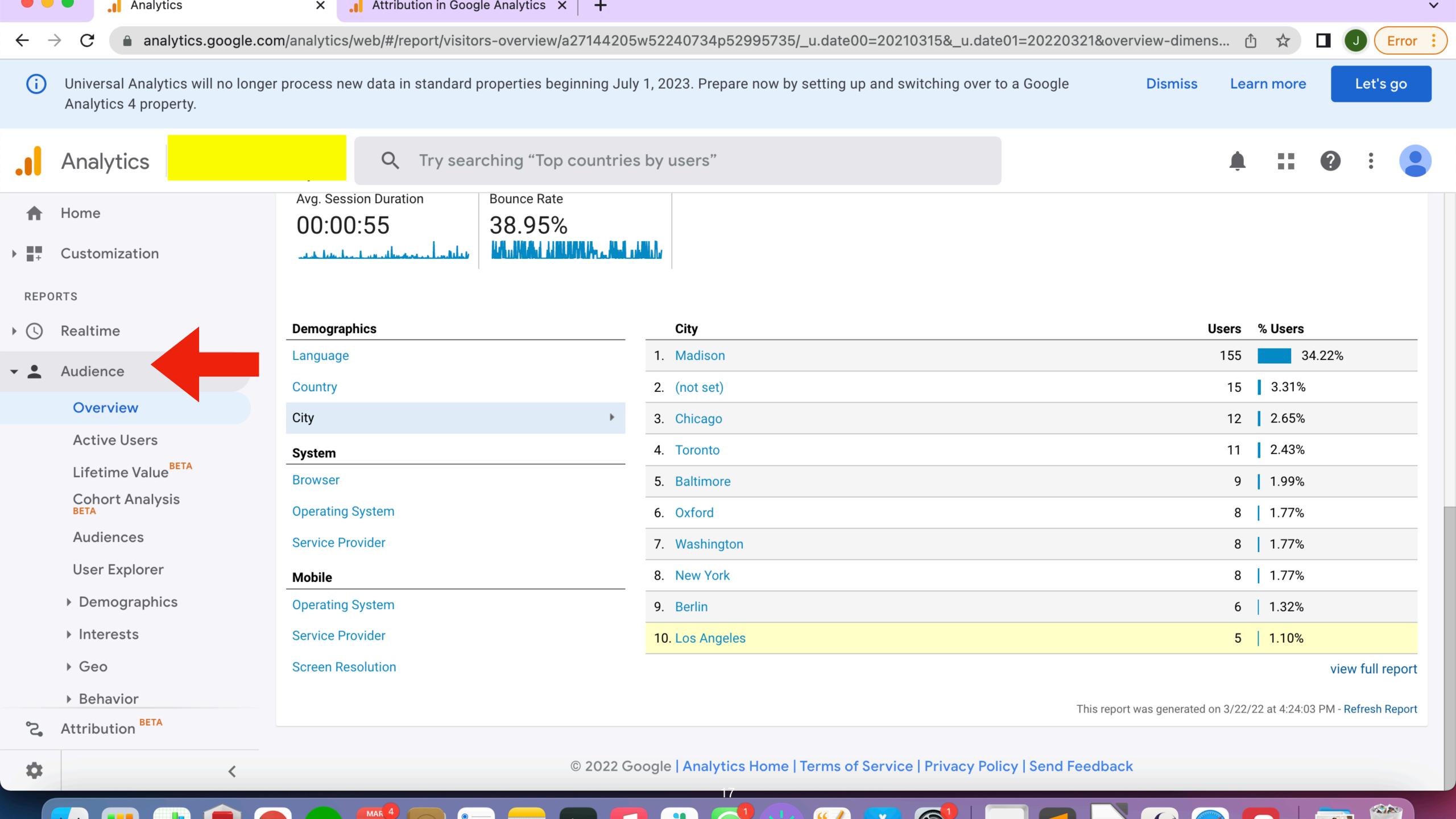

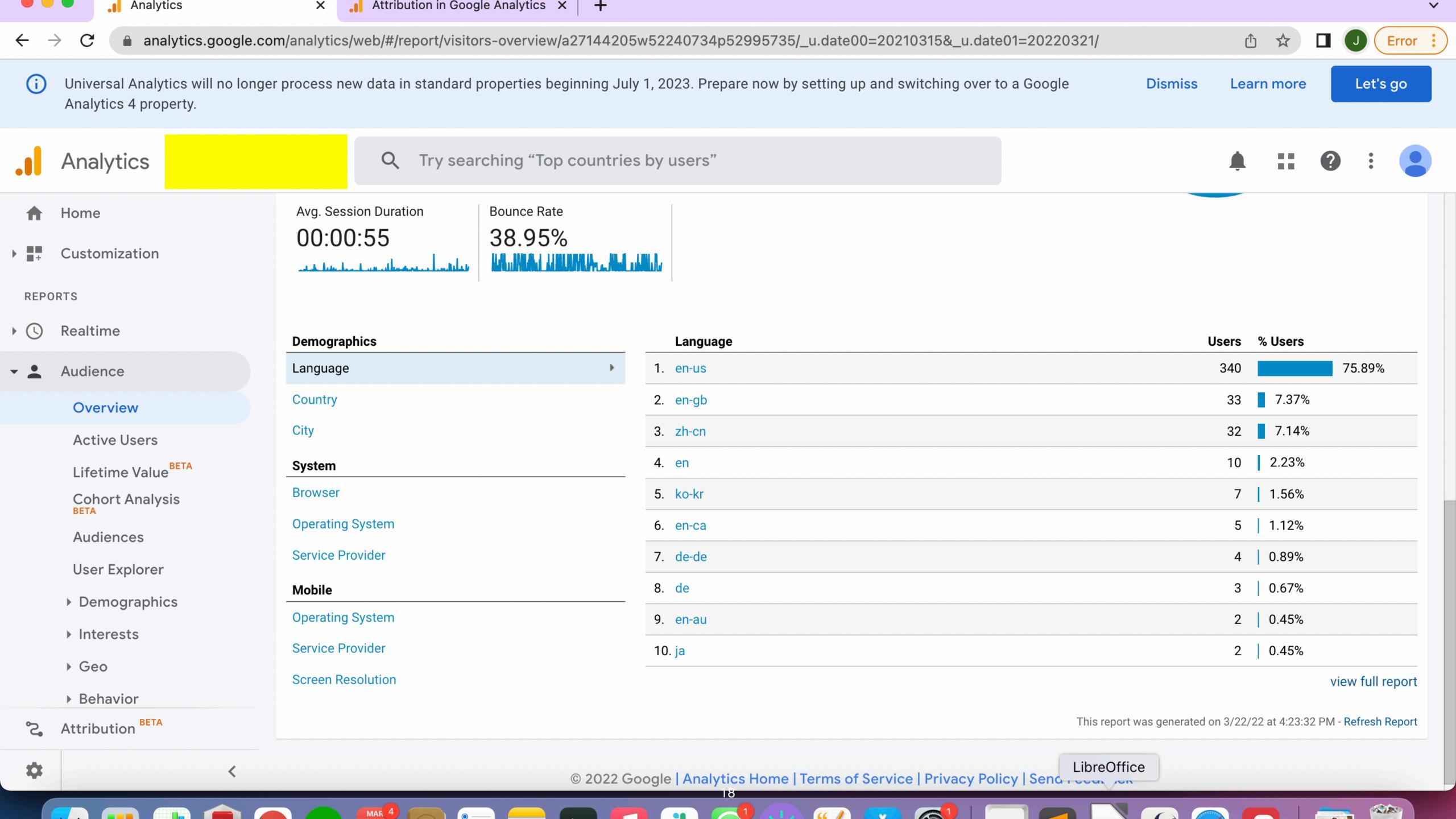

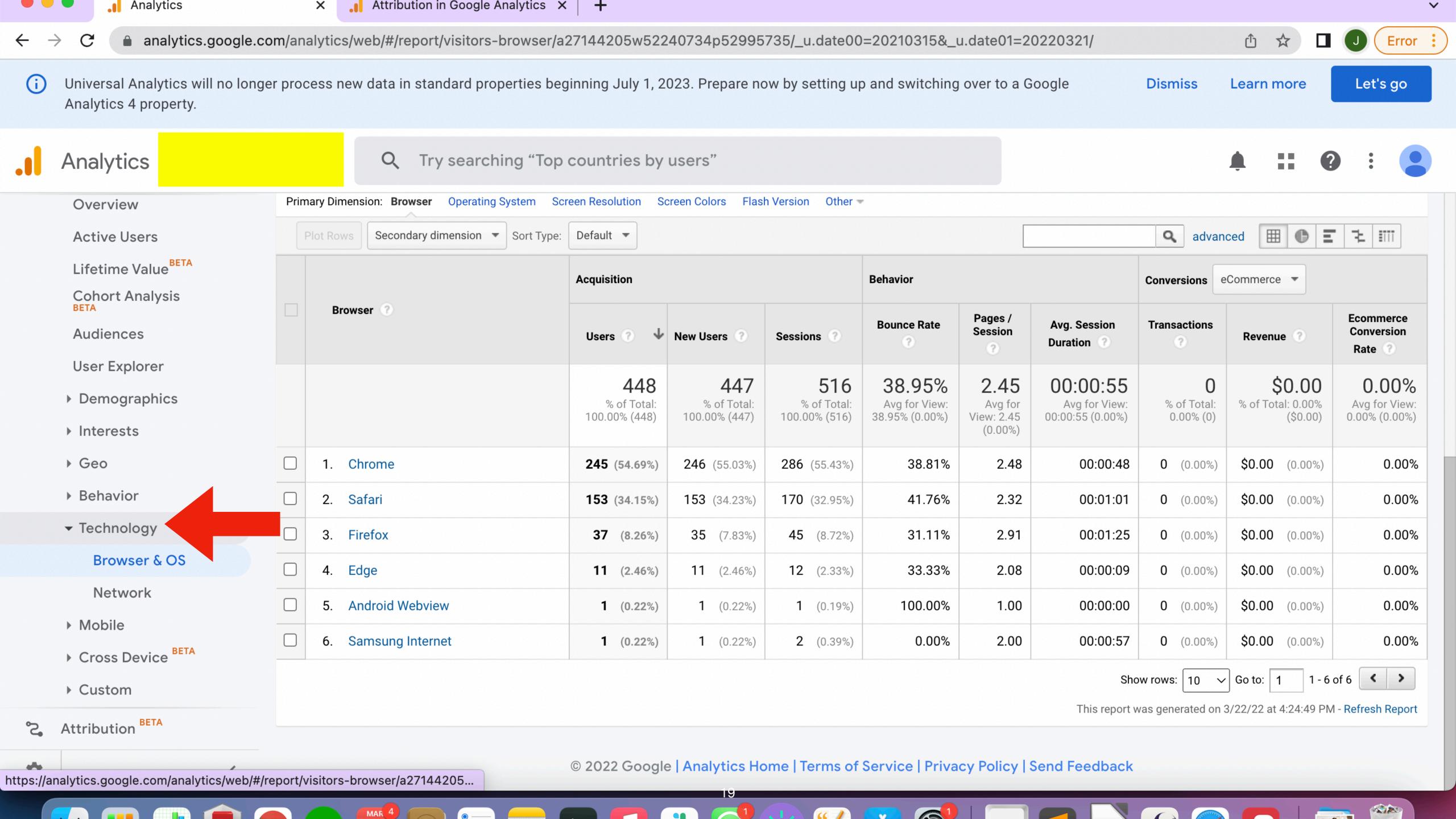

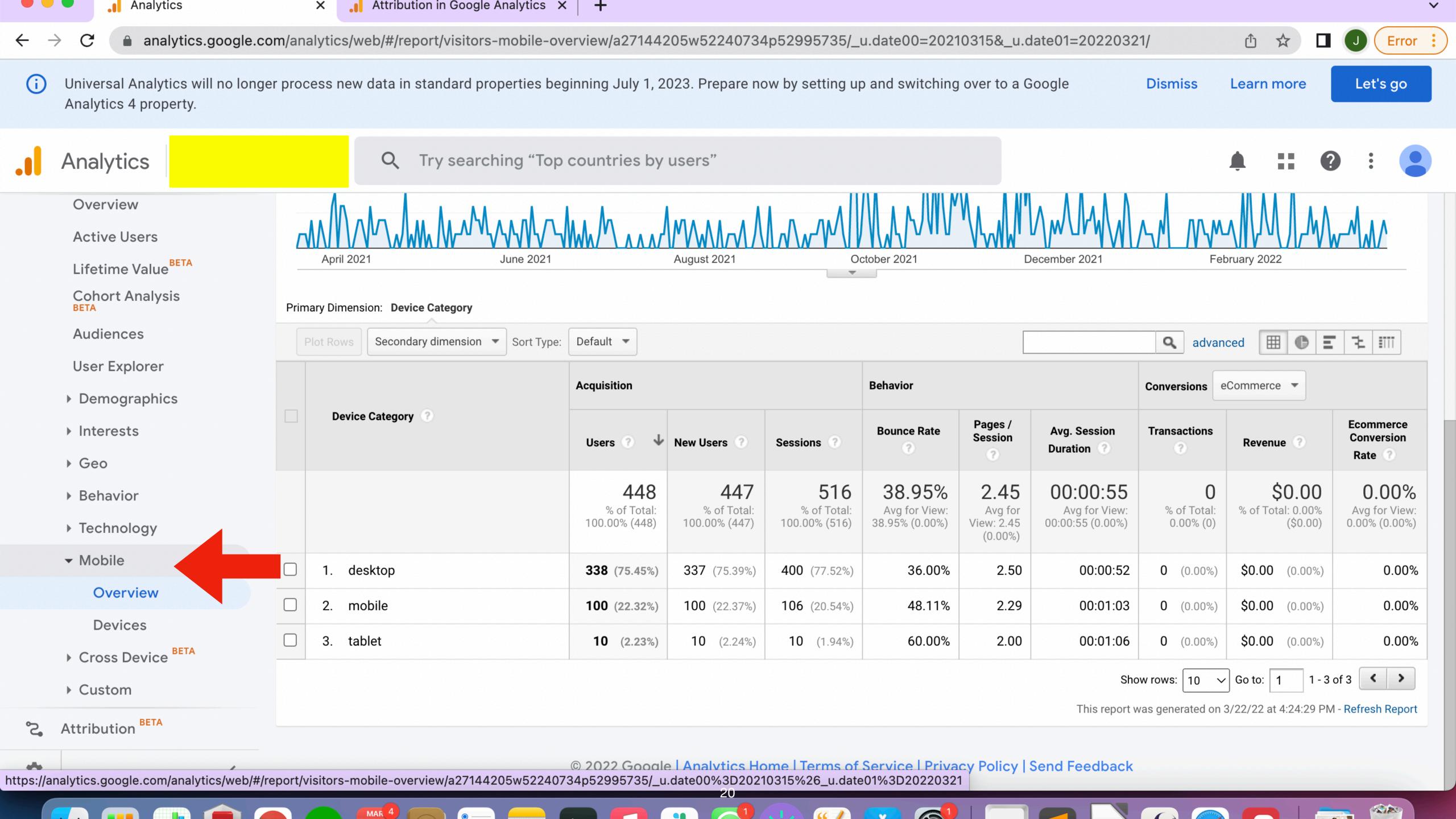

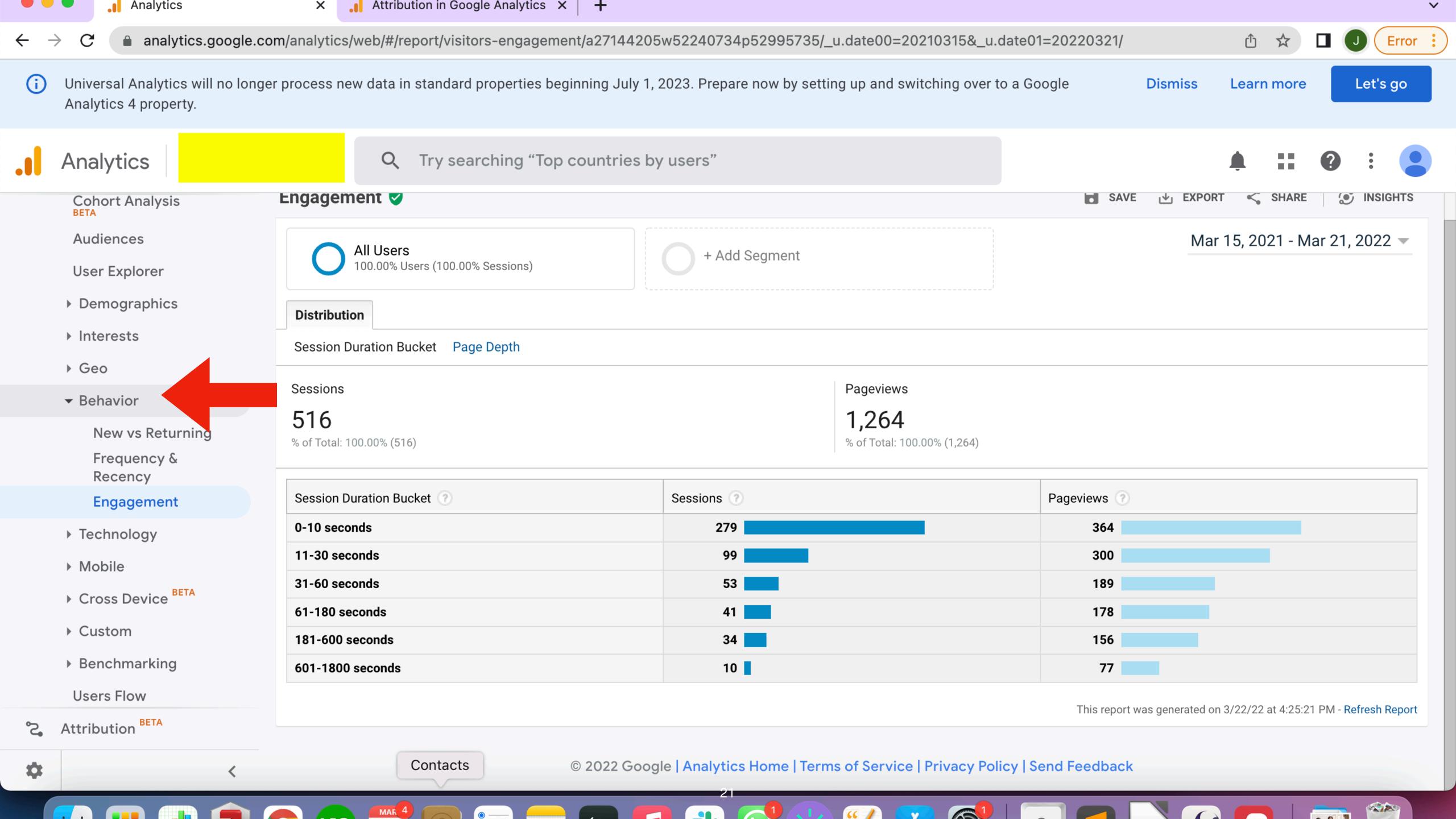

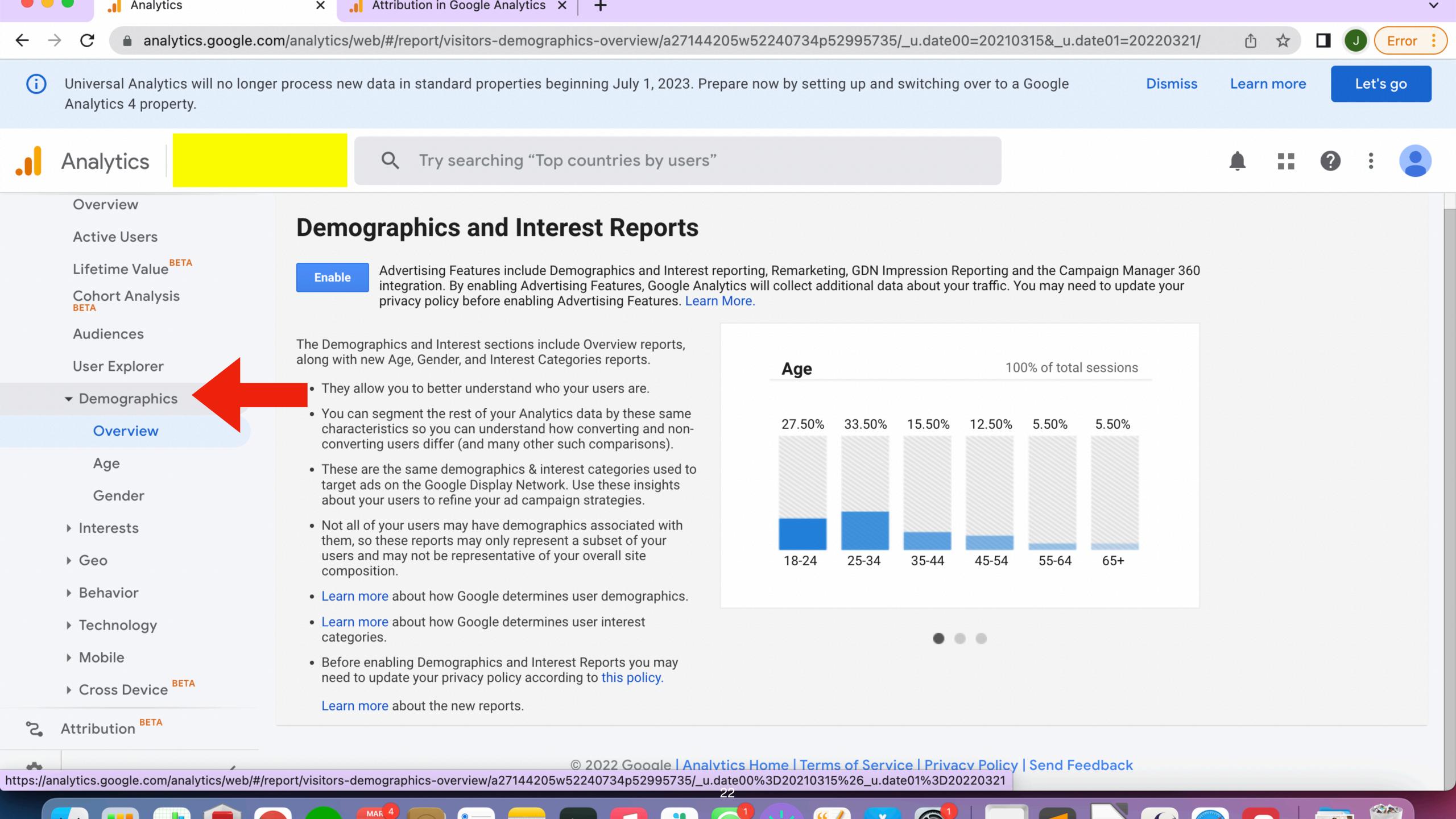

#### **Bounce Rate**

The percentage of sessions that consist of a "bounce," that is, a user arriving on the landing page and then immediately leaving your site without clicking on another page. In general, the lower the bounce rate, the better. "As a rule of thumb, a bounce rate in the range of 26 to 40 percent is excellent. 41 to 55 percent is roughly average. 56 to 70 percent is higher than average, but may not be cause for alarm depending on the website. Anything over 70 percent is disappointing for everything outside of blogs, news, events, etc." In some cases, however, a high bounce rate indicates good information architecture, because your user knows exactly where to find a given piece of information, enters your site directly, then leaves once he/she has acquired the information.

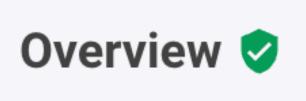

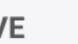

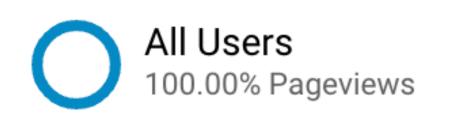

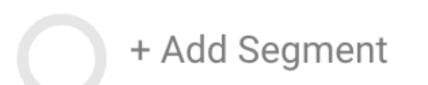

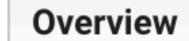

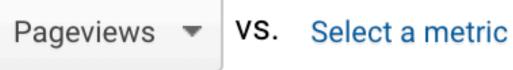

Pageviews

60

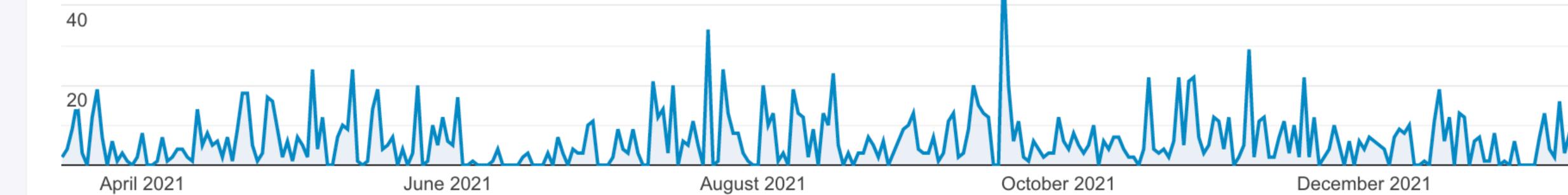

Pageviews

2,377

and the same of the same of the same

Unique Pageviews

1,869

Avg. Time on Page

00:01:25

UU.U I.Z3

Bounce Rate

40.68%

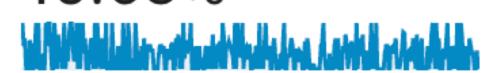

% Exit

42.15%

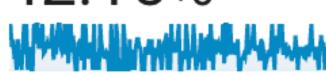

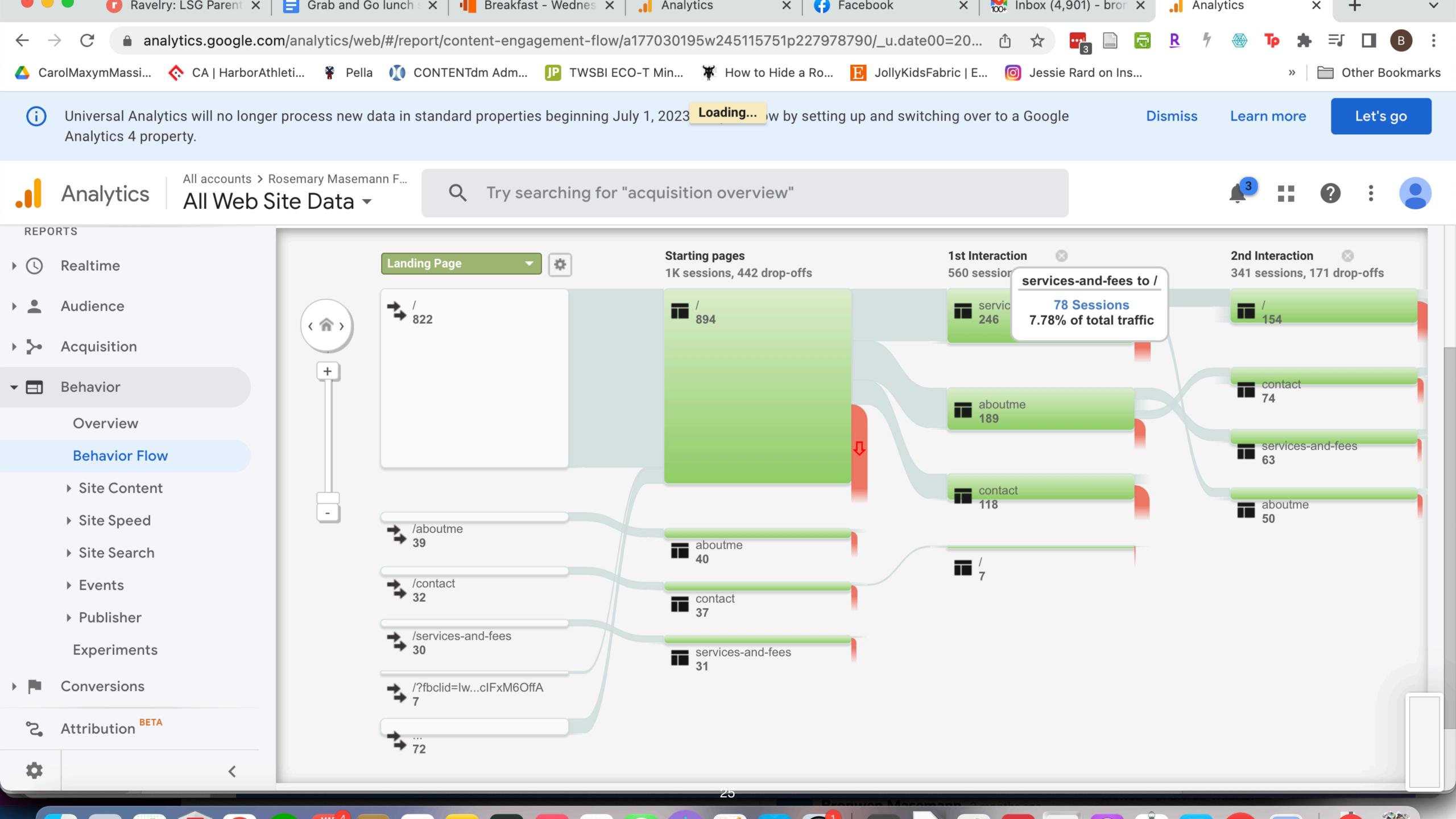

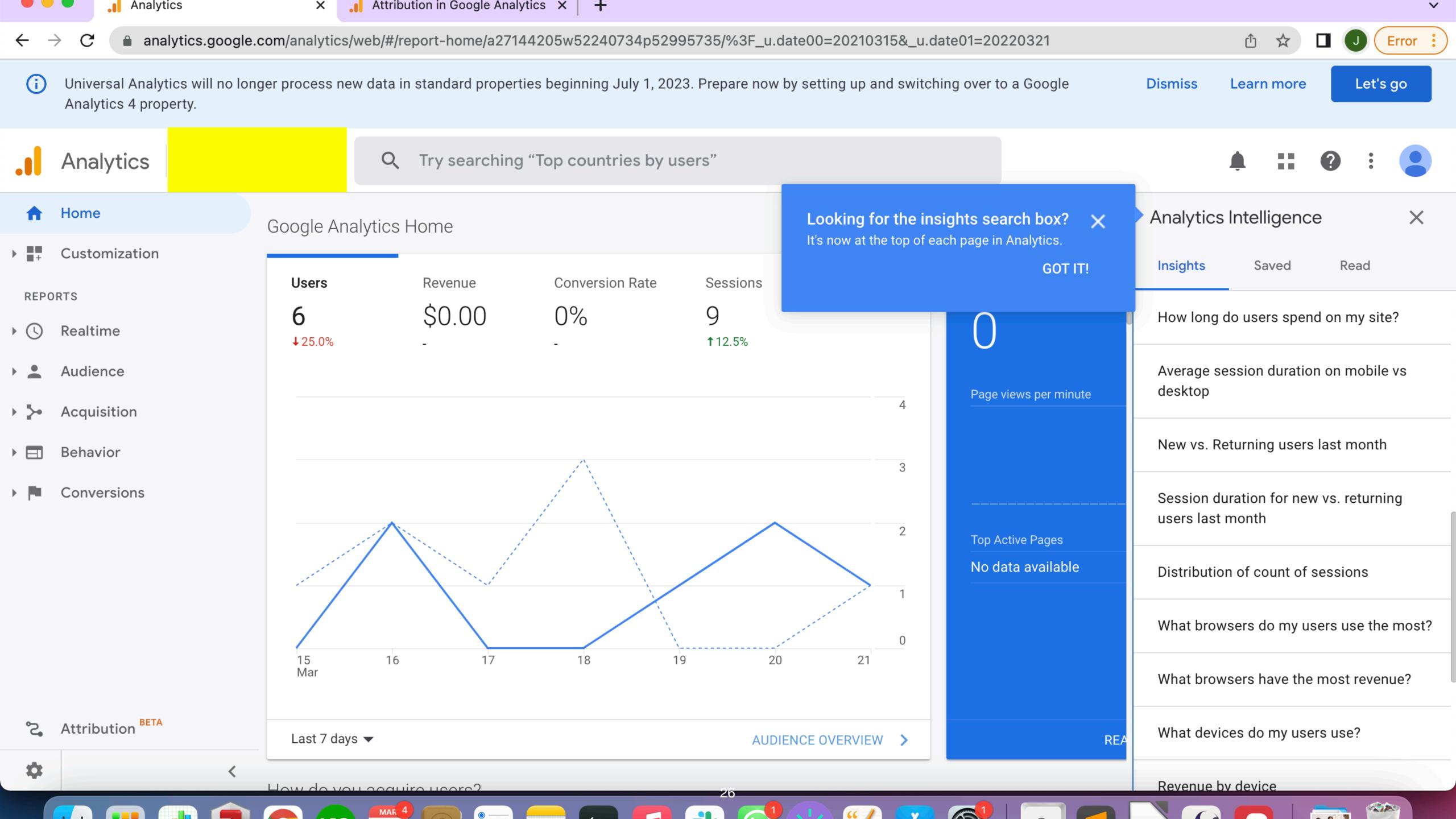

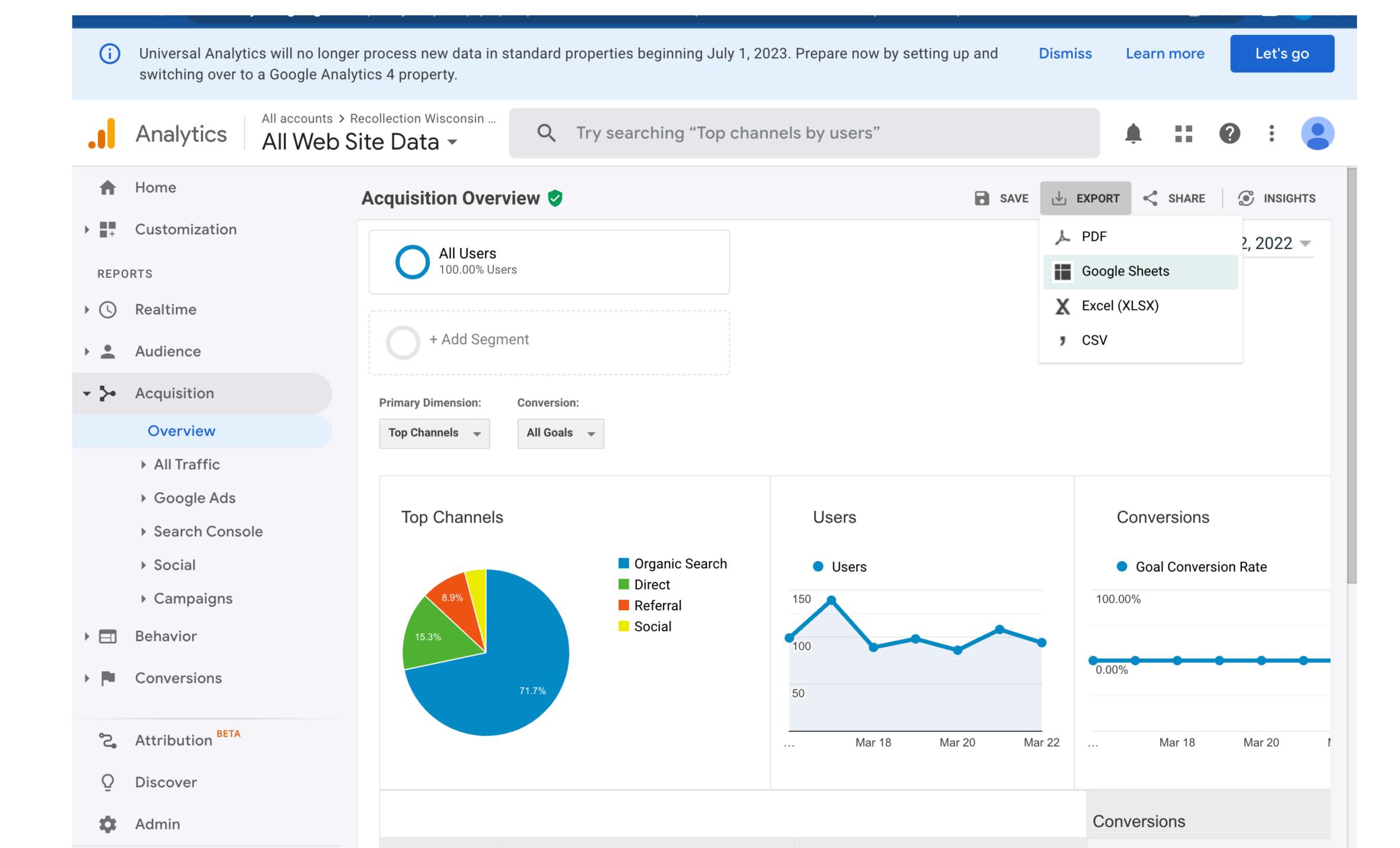

#### Top Ten DPT Pages Acquired Through Organic Search or Direct (By Number of Users) 1/1/20-11/30/21

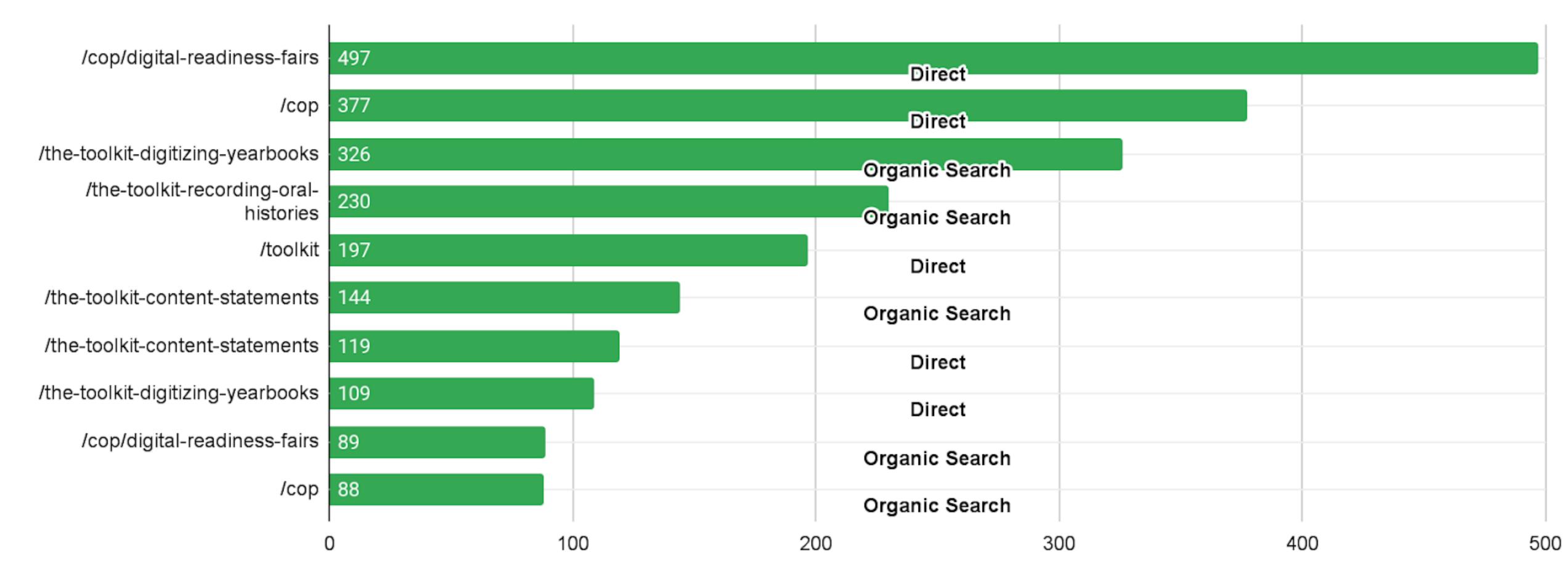

# What are the Top Ten Most Engaging Pages?

| Landing Page                                                                | Users | New<br>Users | Sessions | Bounce Rate | Pages /<br>Session | Avg. Session Duration |
|-----------------------------------------------------------------------------|-------|--------------|----------|-------------|--------------------|-----------------------|
| /digital-projects-case-studies                                              | 8     | 0            | 10       | 30.00%      | 5.1                | 0:06:21               |
| /rolling-out-the-digital-readiness-levels                                   | 18    | 10           | 21       | 14.29%      | 4.52               | 0:03:50               |
| /building-a-digital-readiness-community-of-<br>practice-update-why-digitize | 7     | 4            | 9        | 33.33%      | 4.22               | 0:02:23               |
| /category/toolkit                                                           | 5     | 0            | 7        | 28.57%      | 3.43               | 0:01:03               |
| /toolkit                                                                    | 64    | 22           | 115      | 37.39%      | 3.21               | 0:05:41               |
| /digipres/digistew-graphic                                                  | 6     | 2            | 6        | 33.33%      | 3                  | 0:01:58               |
| /toolkit/metadata                                                           | 33    | 14           | 47       | 38.30%      | 2.32               | 0:02:52               |
| /digital-readiness-fairs-registration-now-open                              | 6     | 3            | 7        | 14.29%      | 2.29               | 0:04:37               |
| /kits                                                                       | 54    | 37           | 91       | 38.46%      | 1.7                | 0:03:34               |
| /were-hiring-a-digital-readiness-program-assistant                          | 9     | 5            | 12       | 33.33%      | 1.67               | 0:00:36               |

Learn more

# Upcoming Changes to Google Analytics

Google Analytics is currently in the middle of transitioning from Google Analytics version 3 (aka Universal Analytics) to Google Analytics Version 4 ("GA4")

If you have never used GA before, you will automatically be signed up with new version when you link your Google account to GA

If you have used GA3, you can choose to switch to GA4 now, or you can wait

YOU HAVE UNTIL JULY 1 2023 to switch all sites to GA4

If you switch from GA3 to GA4, the GA4 interface will only show new data - to get the data from before the switch, you will need to look at the GA3 version which will remain accessible (for now?)

#### Create a new Google Analytics 4 property

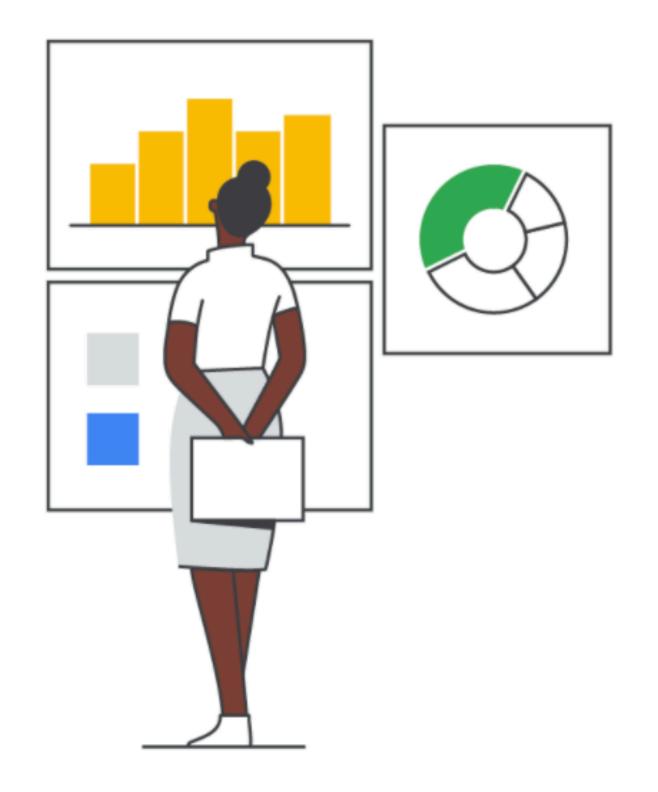

#### This wizard will:

- Create a Google Analytics 4 property. This will be a new property
  without historical data. Don't worry, your original property is not affected
  in any way.
- Copy basic settings from your Universal Analytics property. You can start manually configuring additional settings like conversions, audiences, events, and product links. Over time, more upgrade tools will be available to help migrate these configurations.
- Activate enhanced measurement. Enhanced measurement is
   automatically enabled so you can go deeper than page views to
   measure user behavior and content success. You must ensure that no
   personally identifiable information (PII) will be sent to Google.

#### This wizard can also:

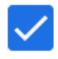

Enable data collection using your existing tags. We can't migrate your tag customizations, though, so consider how this affects your data collection.

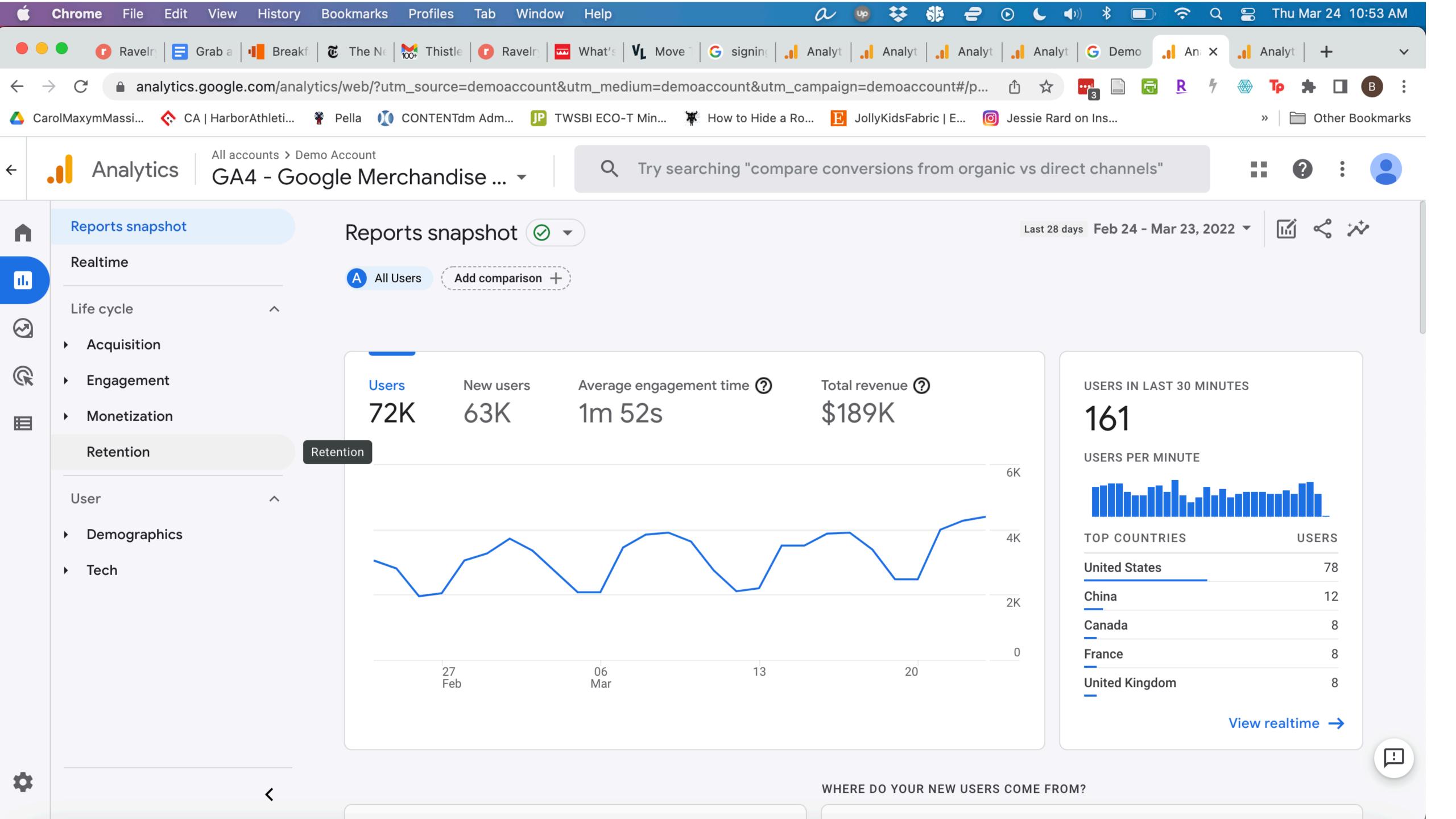

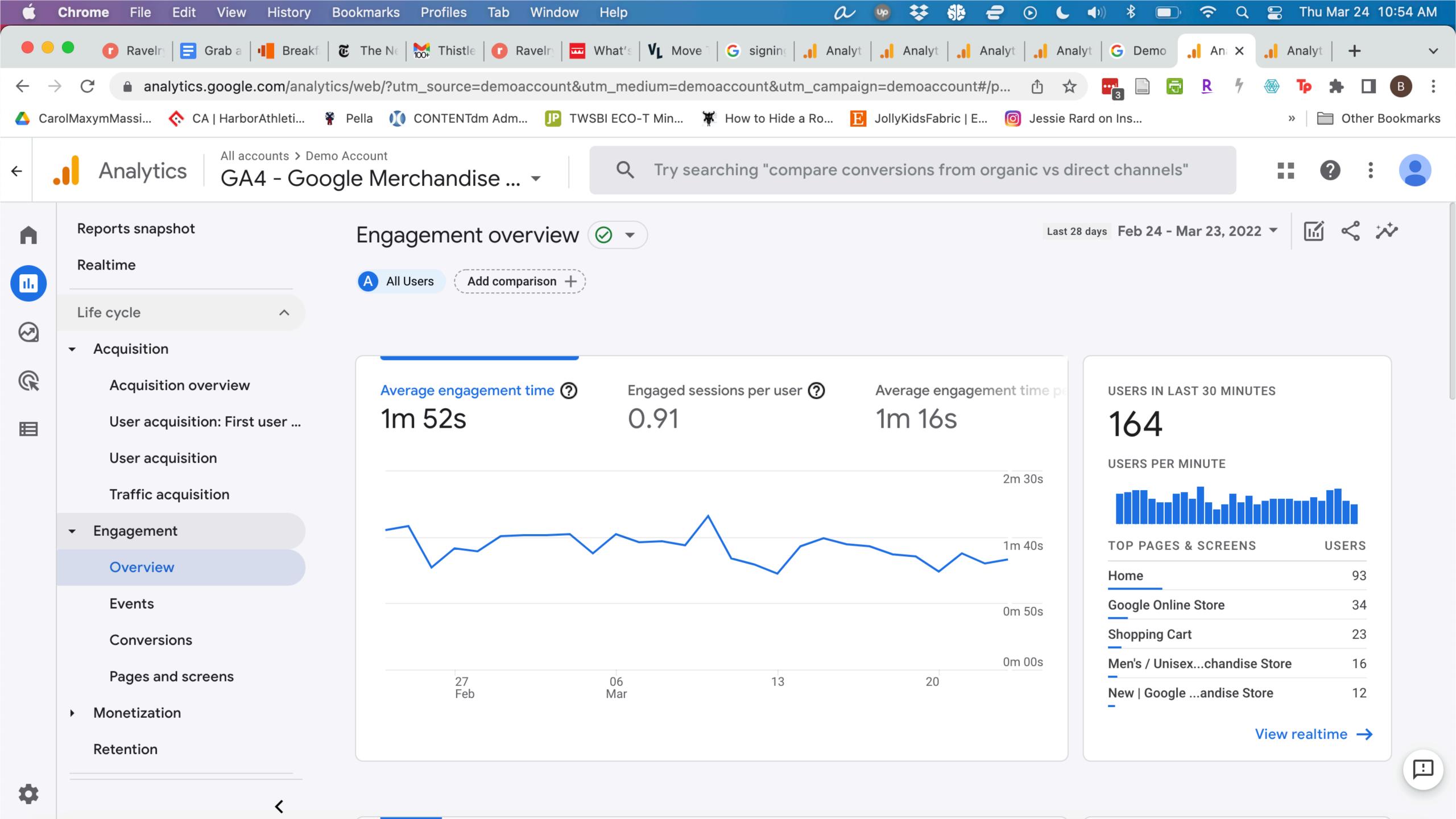

#### Problem:

What if the person looking at your website is . . . you?

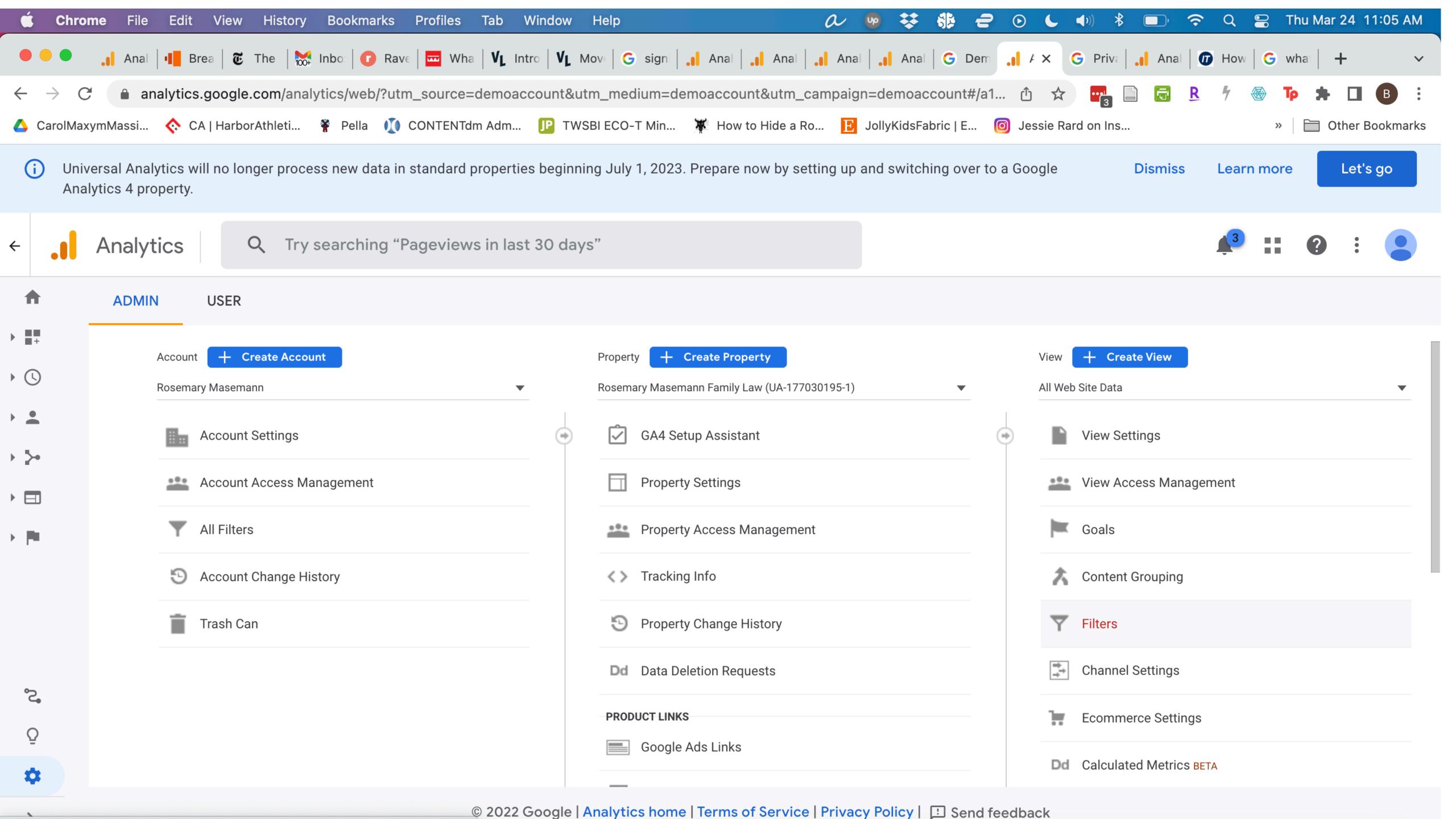

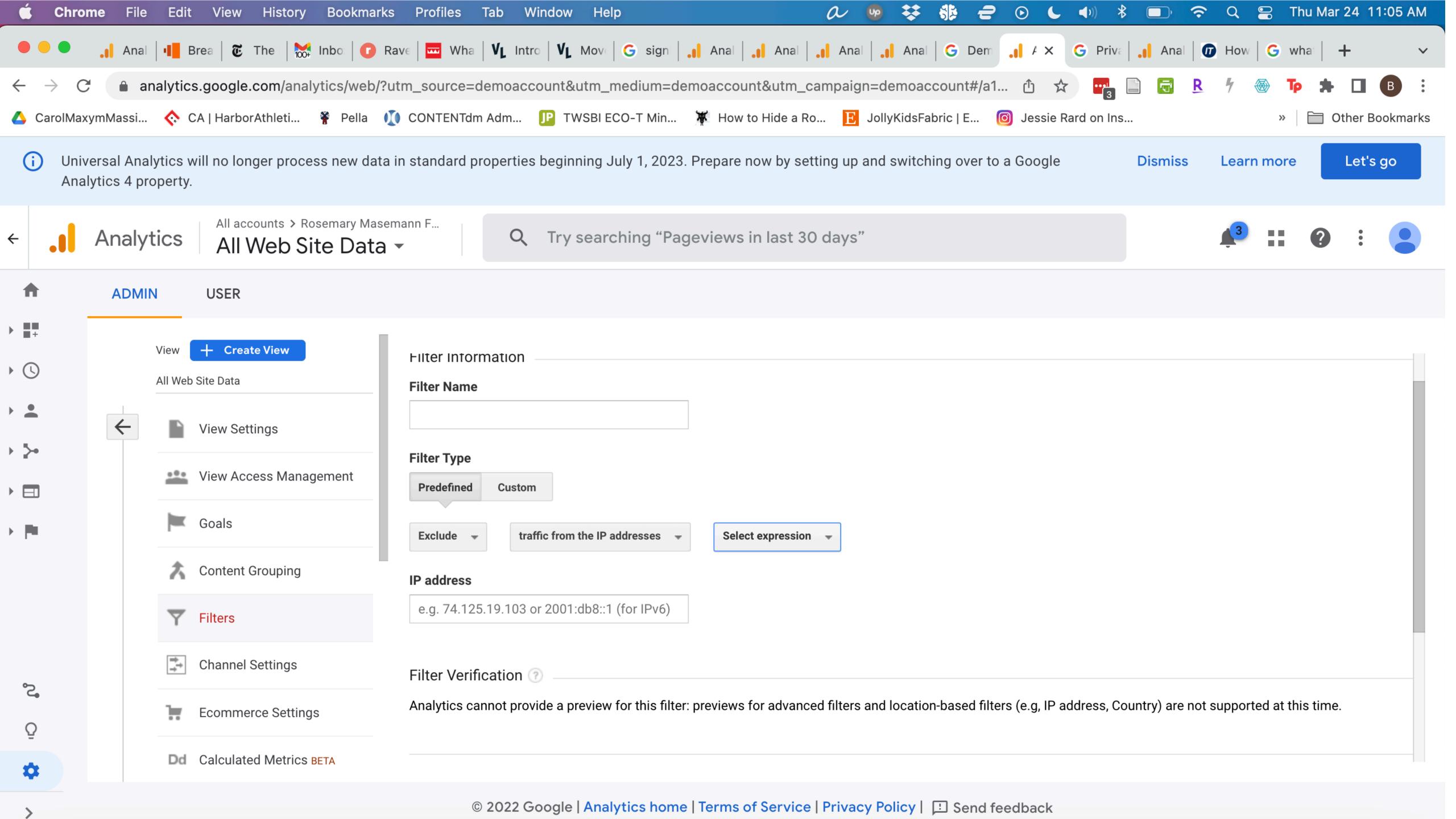

# Thank You!

bronwen@masemannresearch.com

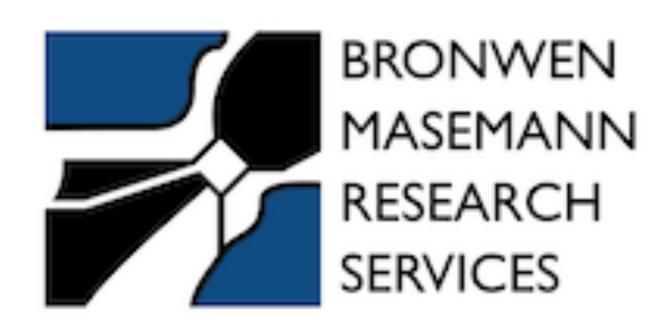